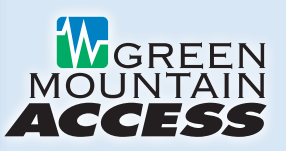

## Getting Started with GMA Video

For the best experience with GMA Video, we highly recommend you use a wired Ethernet connection from your streaming device to your internet router. Even though most streaming devices can connect with Wi-Fi, the best quality performance with live streaming video can only be achieved with a wired Ethernet connection.

Any live video streaming service (such as GMA Video) works differently than other on-demand streaming services such as Netflix and Amazon Prime, because those services allow you to download a significant portion of the content before it starts playing. Since GMA Video and other live streaming services are encoding live content in real-time, this isn't possible, making them susceptible to small interruptions in your Wi-Fi service, which will cause buffering.

### **Setting Up Your GMA Video Service for the First Time**

All you need are the following:

- ▶ An internet connection
- Amino set-top box and remote
- HDMI cable

## How to Set Up Your Amigo 7X Box:

- **1.** Connect the included HDMI cord to the box and to the HDMI port in the back of your TV. If you do not have an HDMI port on your TV, you may instead connect with an analog composite cable and adapter (not included).
- **2.** Connect the included power cord to the back of the box and to a power source.

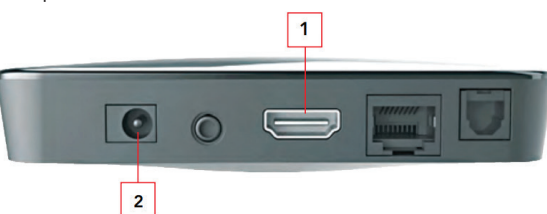

- **3.** Turn on your TV. Select the appropriate HDMI input to which your Amigo 7X is connected.
- **4.** Pull out the plastic tab to activate remote batteries.
- **5.** After your box and TV are turned on, the screen will prompt you to sync your remote. First, press and hold the APPS and OK buttons at the same time for at least three seconds. The STB key will flash when you do this. You will see a message on your TV screen, confirming that the remote has paired.

**6.** Select SKIP and press OK to continue.

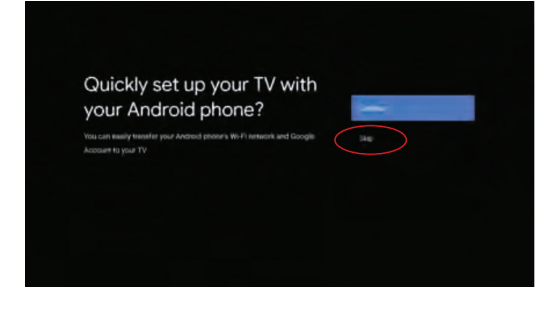

- **7.** The screen will prompt you to select your Wi-Fi network and enter your Wi-Fi password.
- **8.** Select SKIP and press OK to continue. If desired, you may enter your Google ID later.

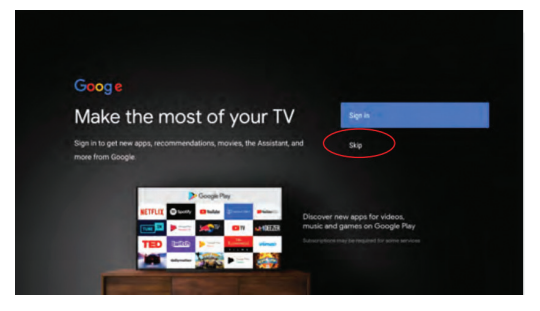

## Amino Set-Top Box Quick Start Self-Install Guide

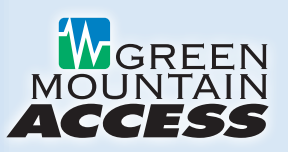

# How to Set Up Your Amigo 7X Box (continued):

- **9.** The Google Terms of Service will be displayed. Select ACCEPT and press OK.
- **10.** Select Yes on the Location screen and press OK.

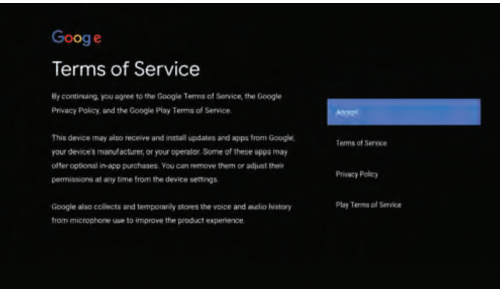

**11.** On the screen, all of the apps will be selected. Select the ones you want to install and continue.

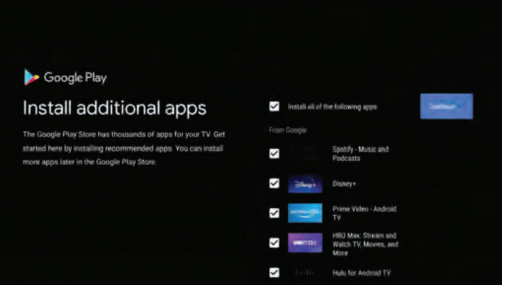

- **12.** On the Welcome screen, press the right arrow three times to learn about Amigo 7x features. Press right arrow again to open Simple Remote Setup.
- **13.** Press Begin to finalize your remote setup and updates, then follow prompts for volume setup. End by selecting "it Works!"

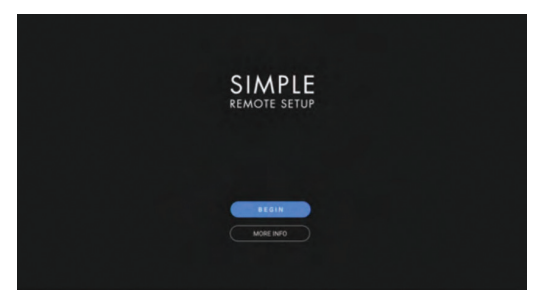

**14.** The GMA Video Login Screen will be displayed. Enter your Username (email address you provided when signing up for the service) and Password (password is something you chose and entered in the GMA Video activation email). Select SIGN IN and press OK.

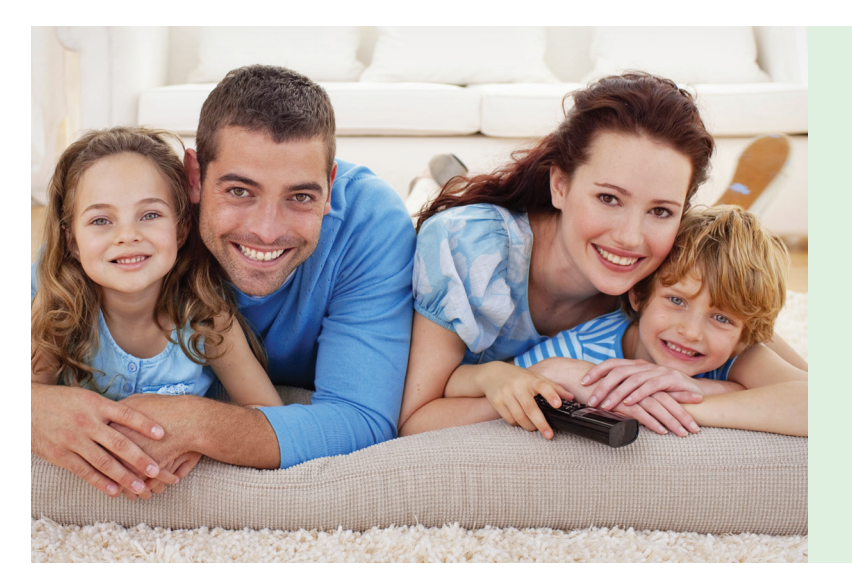

### **Have Questions? We're Here to Help!**

#### **Technical Support:**

802-496-8598 (local) • 888-321-0815 (toll-free) Local support is available Mon.-Fri. from 8:00 a.m. to 5:00 p.m. Our after-hours partner provides extended support Mon.-Fri. from 5:00 p.m. to 8:00 a.m. as well as 24 hours a day on weekends and holidays.

**Email:** info@greenmountainaccess.net

**Website:** www.greenmountainaccess.net (Live Chat available)